Size : 11x14 inches

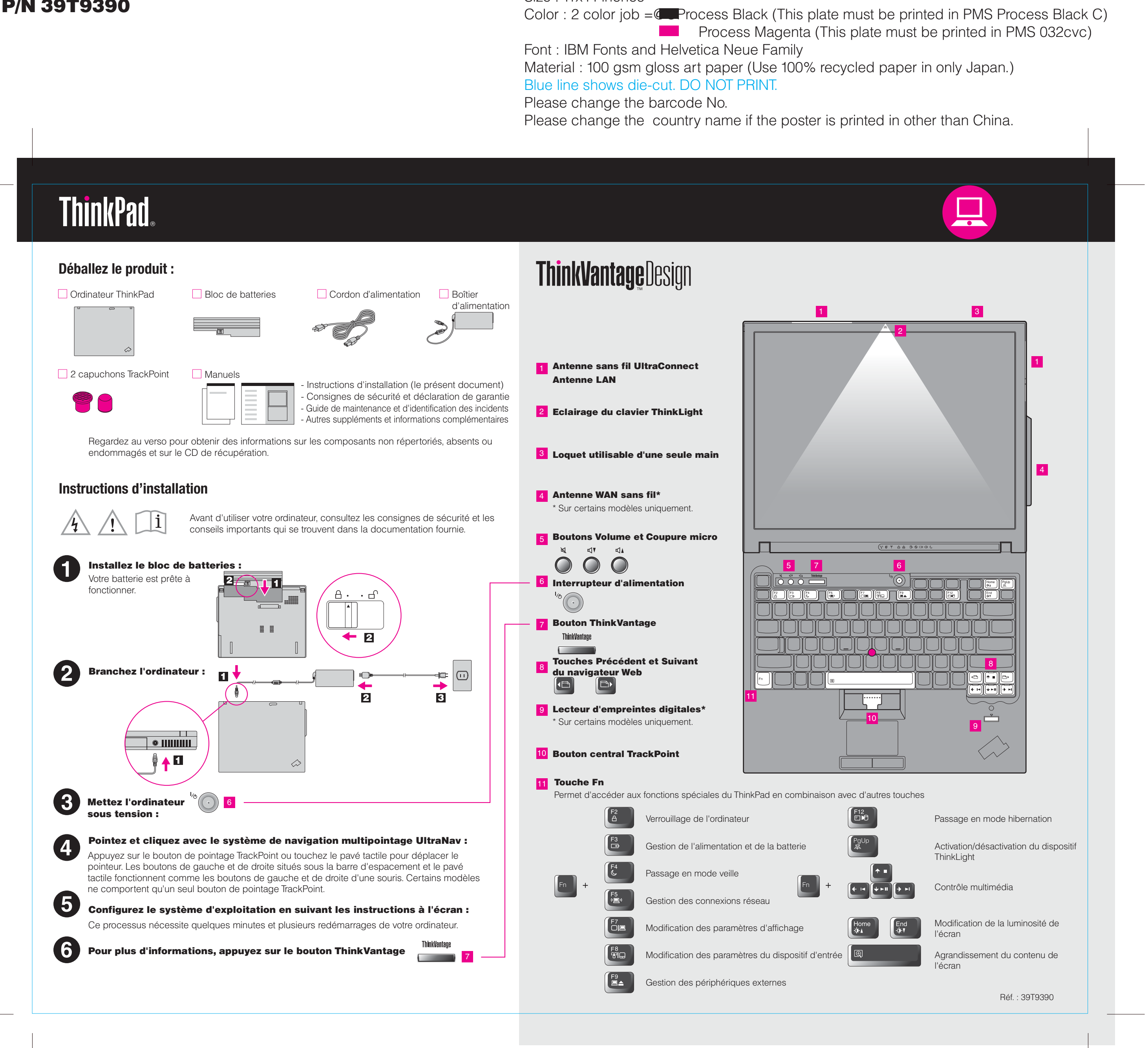

# T60 Setup Poster P/N 39T9390

Please change the barcode No. Blue line shows die-cut. DO NOT PRINT. Font : IBM Fonts and Helvetica Neue Family

# **ThinkVantageTechnologies**

# $P/N$  39T9390 Size : 11x14 inches  $S_1$ T60 Setup Poster

Printed in China

For Barcode Position Only

# Productivity Center

# Access Connections

#### Client Security Solution

#### Rescue and Recovery

### System Migration Assistant

# System Update

Lorsque vous appuyez sur le bouton ThinkVantage du clavier, vous lancez le ThinkVantage Productivity Center. Pour découvrir les technologies ThinkVantage et accéder à d'autres sujets, sélectionnez "Découvrir et obtenir de l'aide" dans le menu du Productivity Center, puis tapez un sujet dans la zone de recherche par mot clé.

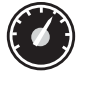

Le Productivity Center vous guide vers un système d'informations et d'outils vous permettant d'installer, de configurer, d'utiliser, d'assurer la maintenance et d'optimiser votre ordinateur ThinkPad.

> Portions  $\copyright$  Copyright International Business Machines Corporation 2005. All rights reserved. Copyright Lenovo 2005.

Access Connections vous permet de basculer de manière transparente d'un environnement filaire à un environnement sans fil tout en gérant automatiquement les paramètres de sécurité, les imprimantes, les pages d'accueil et tous les autres paramètres dépendants de l'emplacement.

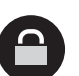

(≪

Cette combinaison de logiciels et de matériel vous aide à protéger vos données (notamment vos informations vitales de sécurité telles que les mots de passe, les clés de chiffrement et les justificatifs électroniques) et à empêcher tout accès non autorisé aux données.

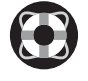

Rescue and Recovery comprend un ensemble d'outils vous permettant de rapidement diagnostiquer, récupérer et obtenir de l'aide lors d'une panne du système, même si le système d'exploitation d'origine ne redémarre pas et si vous n'arrivez pas à contacter votre équipe de support.

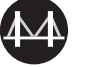

# Color : 2 color job  $=$ @ $\bullet$ Process Black (This plate must be printed in PMS Process Black C) **Process Magenta (This plate must be printed in PMS 032cvc)** Material : 100 gsm gloss art paper (Use 100% recycled paper in only Japan.) Please change the country name if the poster is printed in other than China. **Utilisation de la documentation fournie et du Help Center (manuel en ligne)** Pour obtenir des informations détaillées sur votre ThinkPad, consultez le manuel Consignes de sécurité et déclaration de garantie, le Guide de maintenance et d'identification des incidents ou lancez le Help Center. Consignes de sécurité et déclaration de garantie - Consignes de sécurité - Déclaration de garantie **Consignes de sécurité et déclaration de garantie** - Guide de maintenance et d'identification des incidents - Présentation des autres sources d'informations - Conseils importants pour l'entretien de l'ordinateur **Guide de maintenance et d'identification des incidents** Découvrez votre Obtenez de l'aide et du ordinateur support - Utilisation des fonctions système - Affichage de références - Configuration - Recherche d'informations de support - Protection & récupération - Diagnostic des incidents - Téléchargement & mise à niveau - Téléchargement et mise à niveau - Actualisation - Consultation d'un expert **ED** Consultez d'autres offres - Apprenez à effectuer les tâches informatiques quotidiennes - Solutions innovantes ThinkVantage **Help Center** - Options disponibles pour votre ordinateur - Communauté d'utilisateurs de ThinkPad Pour lancer le Help Center, appuyez - Nouveaux looks pour votre bureau sur le bouton ThinkVantage et - Services proposés pour votre ordinateursélectionnez "Découvrir et obtenir de l'aide" dans le menu du Productivity Center. \* Remarques relatives au déballage : 1) Certains modèles peuvent comporter des éléments ne figurant pas dans cette liste. 2) Si l'un des éléments est manquant ou endommagé, contactez votre revendeur. 3) Vous disposez de tous les éléments pour restaurer les fichiers et les applications préinstallés en usine, sans avoir recours à un CD de récupération. Pour plus d'informations, consultez la section "Restauration de logiciels préinstallés" du Guide de maintenance et d'identification des incidents.

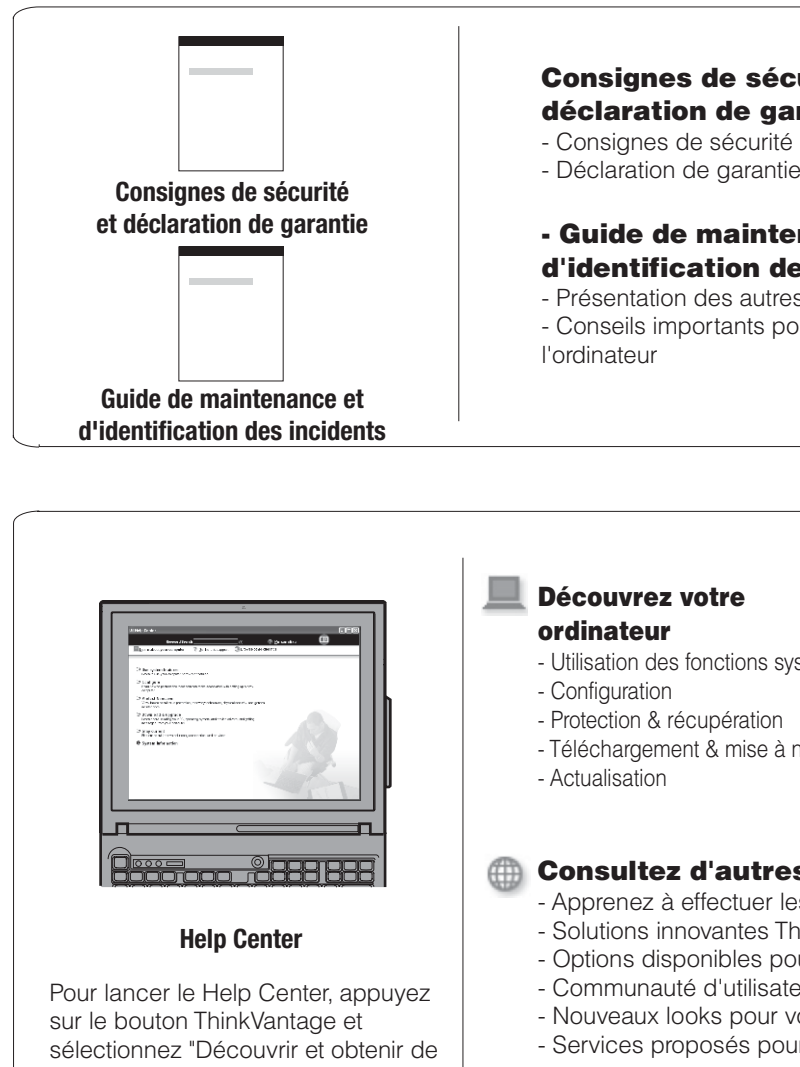

System Migration Assistant vous aide à utiliser votre nouvel ordinateur en migrant rapidement et efficacement vos données et paramètres.

System Update permet de télécharger de nouveaux logiciels Lenovo, des pilotes de périphérique et le BIOS disponibles pour votre ordinateur.

#### ThinkVantao

Pour en savoir plus, appuyez sur le bouton ThinkVantage :

ThinkPad est une marque de Lenovo. IBM est une marque d'IBM Corp.

11/17/2005